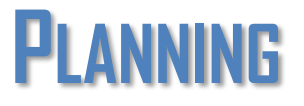

POR FIN LLEGAMOS A LA PARTE MÁS IMPORTANTE DENTRO DE NUESTRA RADIO ONLINE, Y ES LA DE PLANIFICAR LA PROGRAMACIÓN DE CADA DÍA.

PARA ELLO DEBEMOS TENER CORRECTAMENTE NUESTROS **DAY TEMPLATES** DÓNDE TENEMOS ORGANIZADO LO QUE SONARÁ EN UN DÍA CADA FRANJA HORARIA.

SE CREA DE LA SIGUIENTE MANERA:

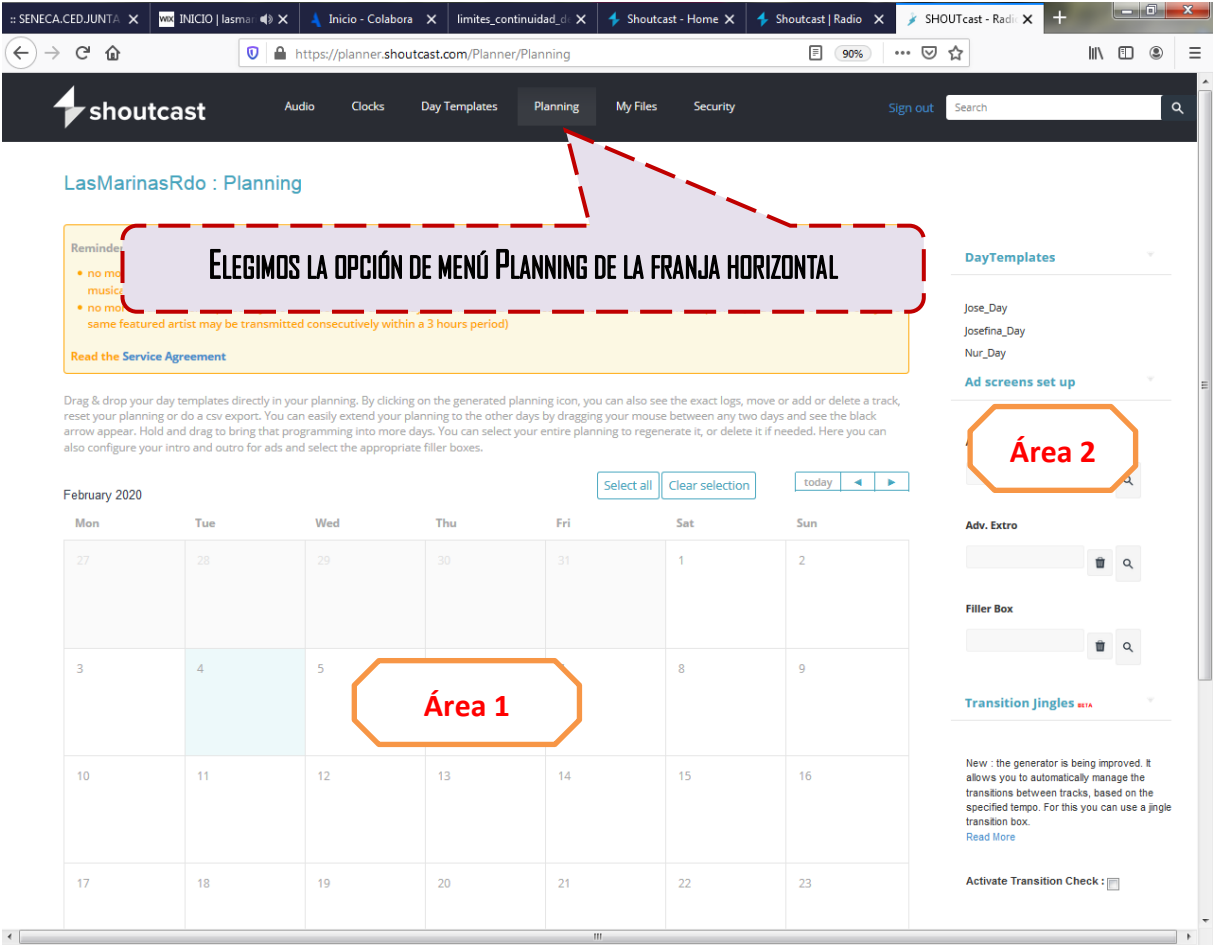

OBSERVAMOS QUE NOS SALDRÁ UN CALENDARIO DE DÍAS EN LA ÁREA 1 Y TODAS NUESTRAS DAY TEMPLATES EN LA ÁREA 2.

EL SIGUIENTE PASO SERÁ ARRASTRAR CADA DAY\_TEMPLATE EN UN DÍA,Y LA PLATAFORMA GENERARÁ LA PROGRAMACIÓN PARA ESE DÍA QUEDANDO DE ESTA MANERA.

## Grupo de Trabajo "Producción radio online IES LAS MARINAS" Manual de trabajo Capítulo V

![](_page_1_Picture_64.jpeg)

Podemos usar diferentes plantillas para diferentes días según queramos la programación semanal.

Cuando esté correcto nos pondrá GENERATED, en otro caso nos saldrá ERROR, con lo que deberemos revisar la plantilla

POR ÚLTIMO PARA SABER QUE SE ESCUCHA EN CADA MOMENTO DE CADA DÍA, PODEMOS PINCHAR SOBRE ESE DÍA, SALIENDO LO SIGUIENTE:

![](_page_1_Picture_65.jpeg)